# **X2Go**

X2Go offers graphical app access to a remote Linux system. It is a simpler alternative to X11 redirection or VNC over SSH. X2Go supports disconnecting and resuming remote sessions.

#### [X2Go Website](https://wiki.x2go.org/doku.php)

**Note:** These instructions assume that the x2goserver and xfce4-terminal have been installed on the remote host.

## Installing X2Go

#### **macOS**

First download and install [XQuartz](https://www.xquartz.org/)

Download and install the [X2Go Client for macOS](http://code.x2go.org/releases/binary-macosx/x2goclient/)

#### **Windows**

Download and install the [X2Go Client for Windows](https://code.x2go.org/releases/X2GoClient_latest_mswin32-setup.exe)

#### **Linux**

Most Linux distributions offer a X2Go client package.

**Ubuntu:** apt-get install x2goclient

**Red Hat derivatives:** yum install x2goclient (Note: need to enable EPEL repo)

### Create X2Go Session

- Name the session based on the remote host name
- Enter the host name
- Enter your logon name
- Select single application as the session type
- Enter the command path /usr/bin/xfce4-terminal

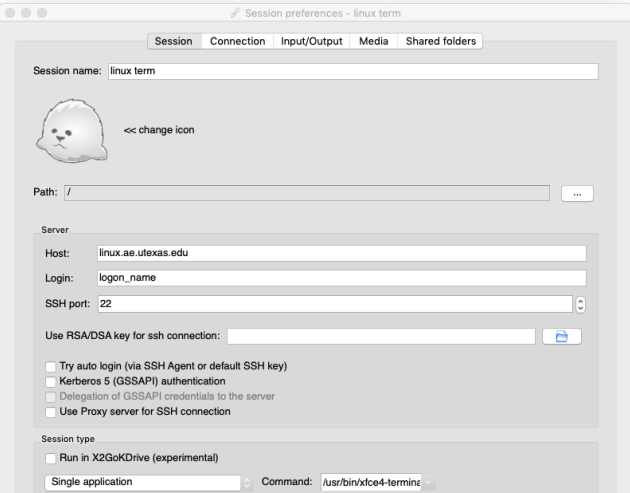

### Start X2Go Session

Click on the session name to start the session. It will prompt for your logon name and password.

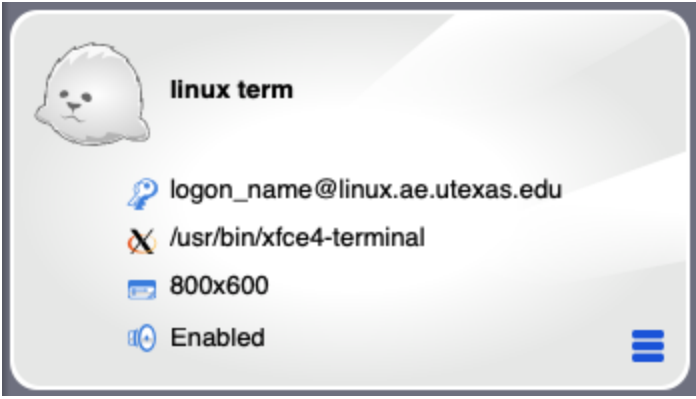

# Disconnect and Leave Session Running

Quitting X2Go client will leave the leave the remote session running. Reconnecting will reopen the running session.

**macOS:** Select "Quit x2goclient" from the x2goclient menu

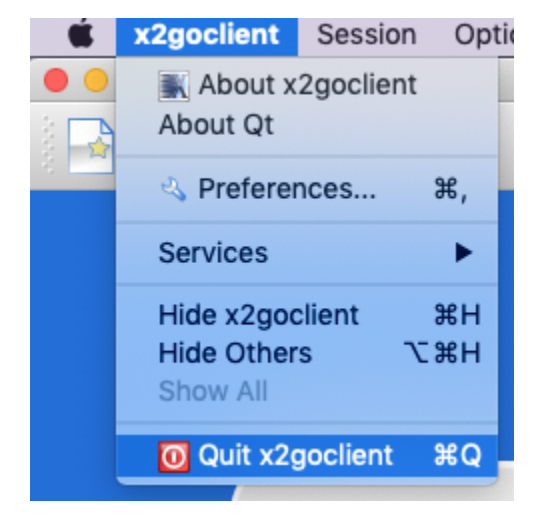

**Windows:** Select Quit under the Session menu

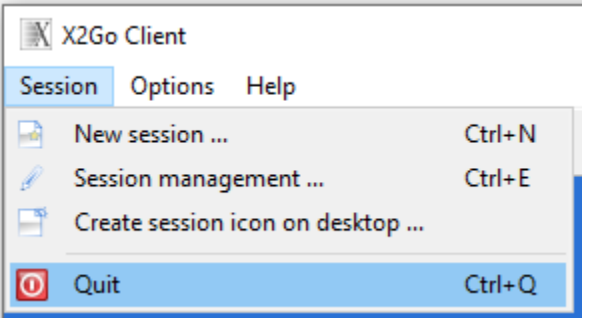

### Exit and End Session

End the session by exiting all apps running in the session and logout the session terminal windows.